## JTA プレーヤーゾーンへの IPIN 番号登録方法

①JTA プレーヤーゾーン(URL: https://jta.tournamentsoftware.com/user?returnUrl=%2F ) へログイン後、画面右上、選手名をクリックし、「選手登録」を選択

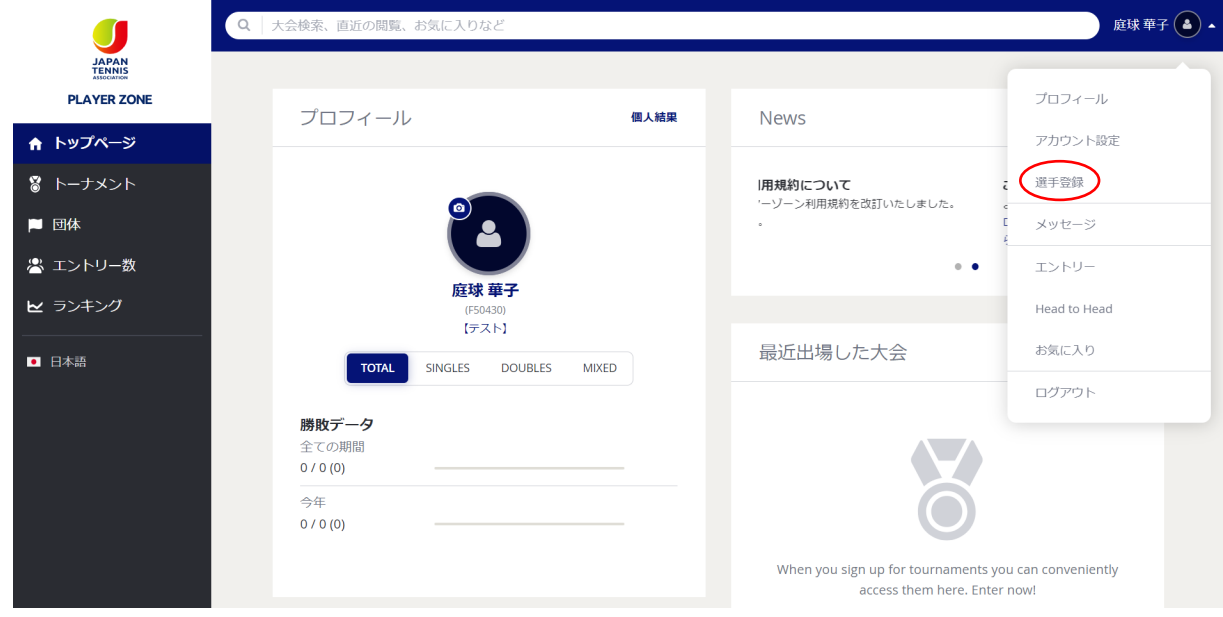

②表示された「プロフィール情報」内の、「International Member ID:」へ IPIN 番号を入力

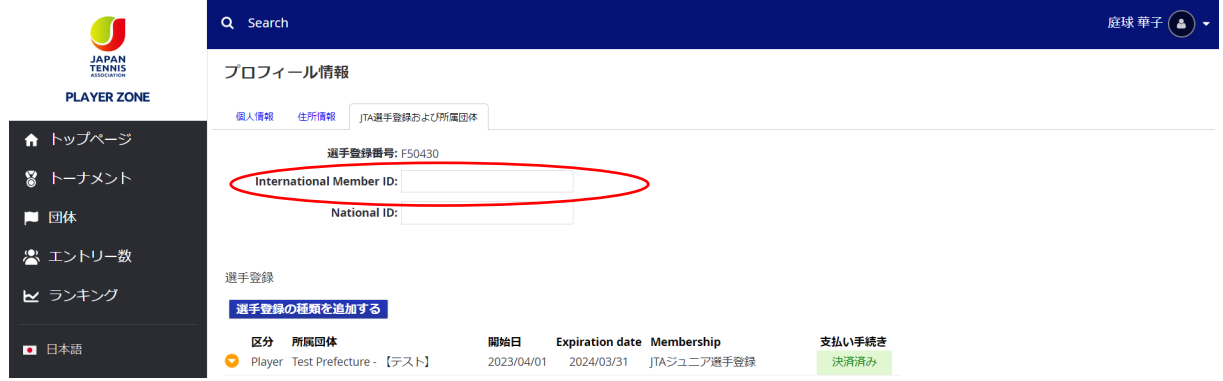

③画面下の「送信する」をクリックして完了

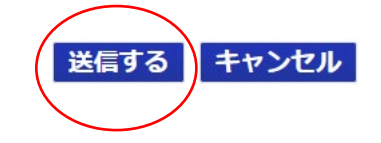

◆入力されているかの確認は、同様に「選手登録」のページで可能です。